静岡理工科大学 情報学部 コンピュータシステム学科 卒業論文

座席管理システムの開発

2018134 伊藤竜馬 【指導教員:幸谷智紀】

2024 2 月 14 日(水)

## 1. 研究目的

この研究の目的は、個人で座席表を制作し配置 した座席に情報を入力できる機能があり、学校や 企業など任意の場所で席配置決定や座席状況を把 握したい時に使用できる座席管理システムを開発 することである。この研究を行ったきっかけは、 名簿表に書かれた名前と個人が繋がって覚えづら いと考えた時に、席と個人名が同時に書かれてい る座席マップがあれば名前と個人が覚えやすいと 思いついたためである。そして、そのようなマッ プを容易に制作できるシステムを開発したいと考 えた。

2. アプリケーション概要

本研究で開発した座席管理システムの構成は図 1 のようになっている。メインとなる座席配置機 能、座席情報入力機能、メンバー情報機能、ログイ ン機能の 4 つ機能がある。ログインした後、座席 配置画面から各機能へ移動することができる。

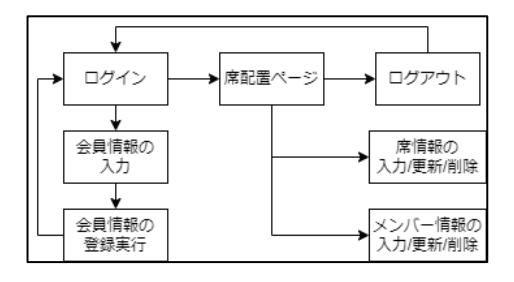

図1 ページの構成

3. 各機能説明

座席配置機能(図 2)では、中央に方眼の線が引 かれた canvas があり、座席追加ボタンから席を 表示させることができる。座席を並び替えたり、 ソートしたりすることも可能である。ソートは、 特定の 4 方向に昇順で並び替えられる。また、座 席に情報が入力されていた場合セレクトボックス で見たい情報を選択することができる。表示され ている座席をクリックするとフォームが表示さ れ、デースベースに登録済みの席の場合は番号と

名前について確認できるページへ飛ぶことができ る。座席情報入力画面(図 3)では、座席に名前や 番号を入力することができる。別ページでメンバ ーとして事前に情報だけを入れることで入力する 手間を少なくすることができる。メンバー情報機 能(図 4)では予め座席に入れたい番号や名前を入 れておくことができる。また、メンバーの更新や 削除もできる。csv ファイルに名前と番号を入力 しておいたものを用意すれば複数人を同時にメン バー情報として保存できる。

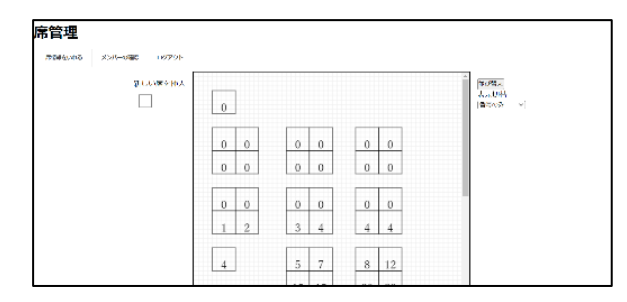

図 2 座席配置画面

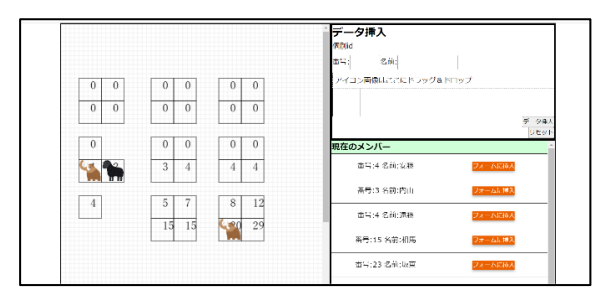

図 3 座席情報入力画面

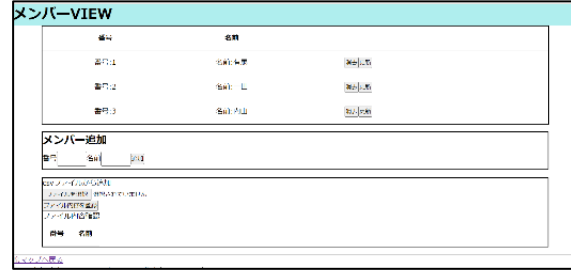

図 4 メンバー情報管理画面

## 4. 課題点

座席管理システムとしての機能は概ね実現でき たと考える。今後の課題は利便性の向上として追 加機能やデザインの見直しである。css の知識不 足によるデザインの乱れは反省する点となった。